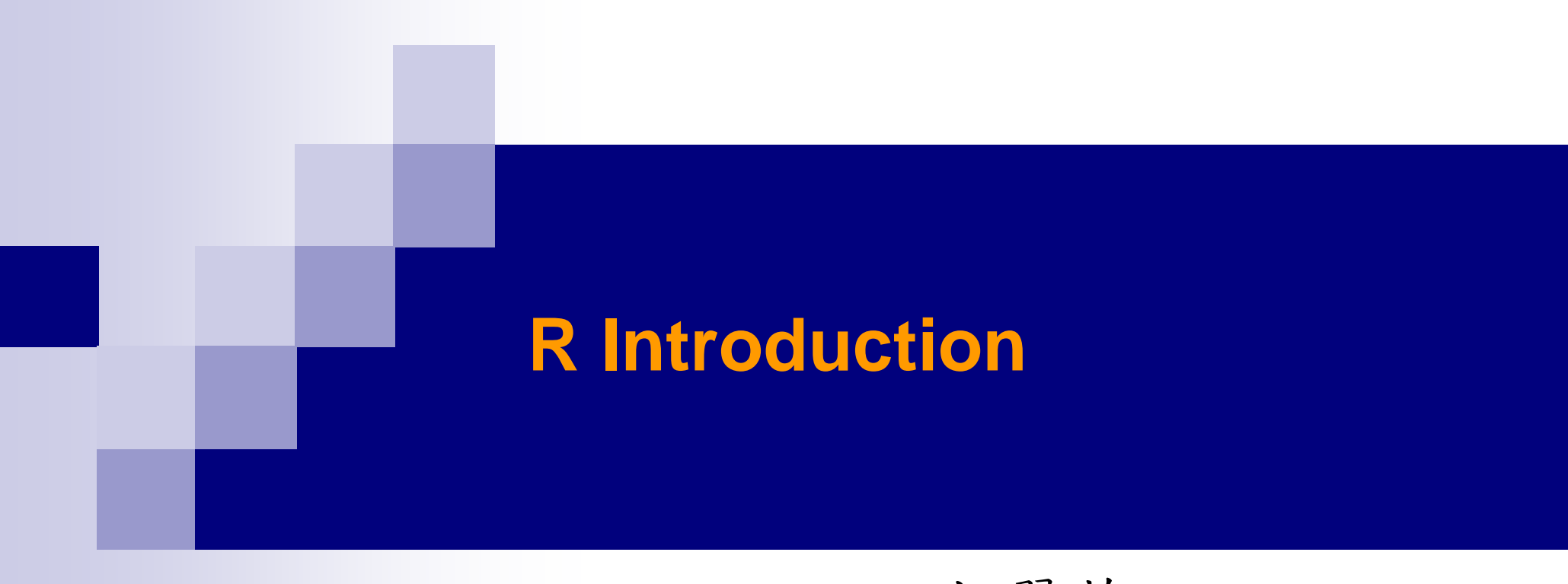

### 胡翠華 2005/9/30

- 下載、啟動與離開
- 環境介面
- 指令語法
- 資料型態、存放方式
- 流程控制
- 圖形
- 讀寫檔案
- ■儲存結果
- 自訂函數

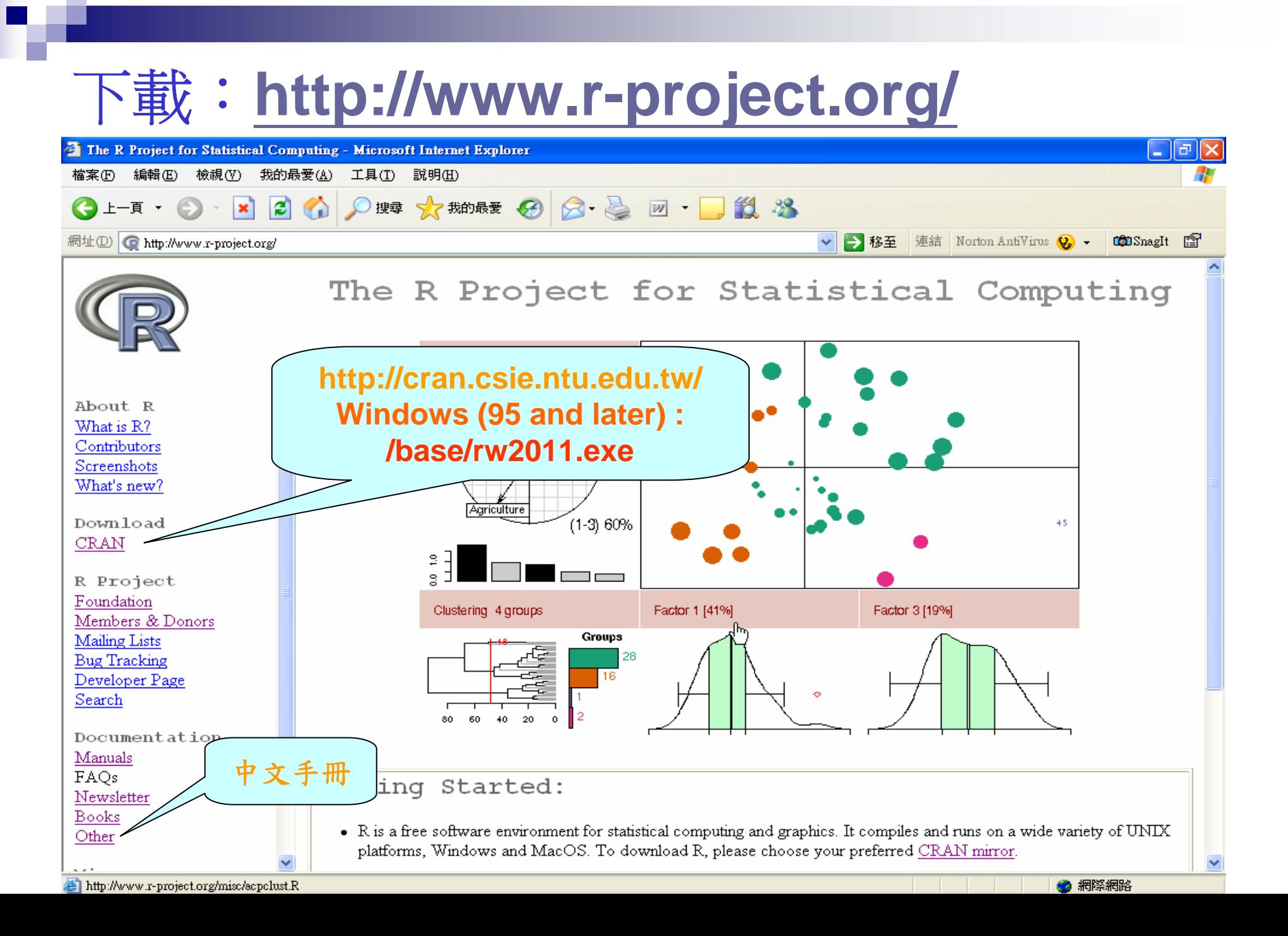

#### ■安裝

- □ 安裝路徑C:\Program Files\R\rw2011
- □ 25 packages in the ...\R\rw2011\library\\*
- 內設工作環境:
	- …\R\rw2011\.RData

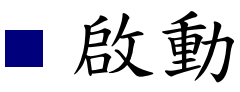

- …\R\rw2011\bin\Rgui.exe
	- windows介面(右圖)
- …\R\rw2011\bin\
	- **R.exe**
	- Rterm.exe
	- 如同UNIX環境介面

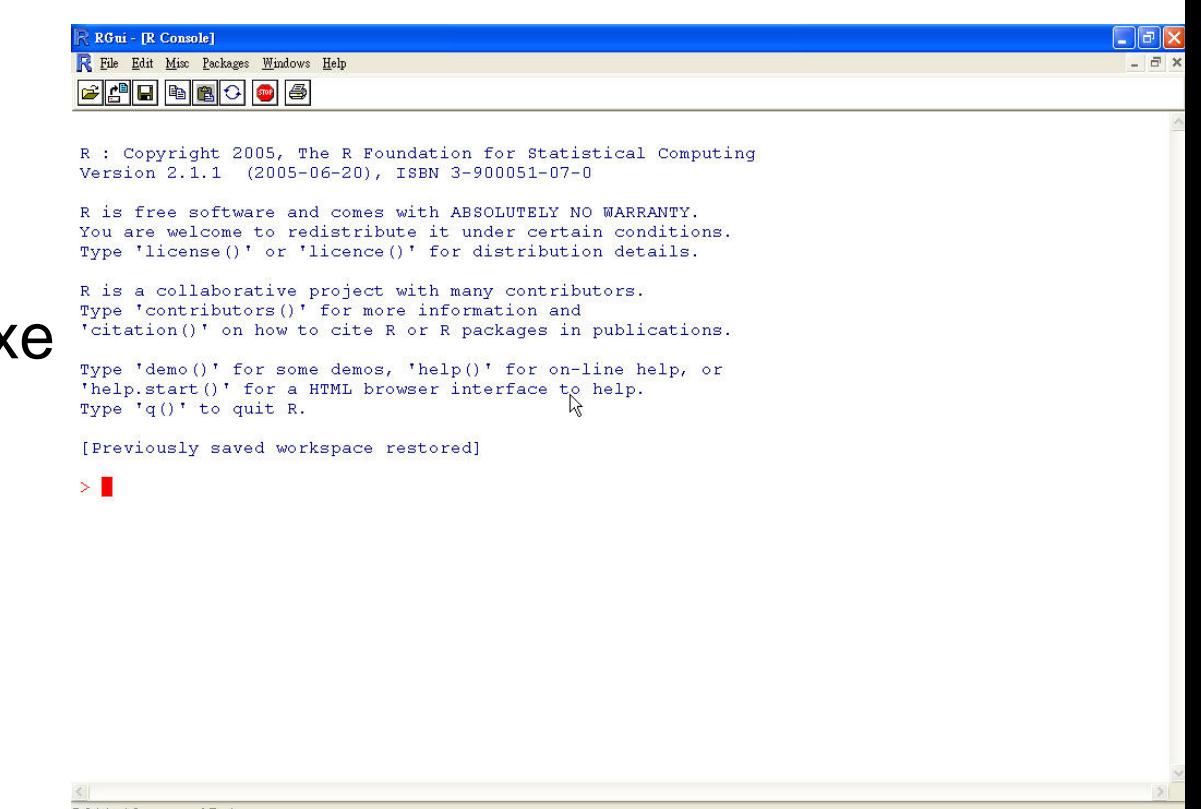

#### ■啟動

#### □ 7 packages loaded

- > search()
- [1] ".GlobalEnv" "package:methods" "package:stats"
- [4] "package:graphics" "package:grDevices" "package:utils"
- [7] "package:datasets" "Autoloads" "package:base"
- ■離開
	- $\Box$  File  $\rightarrow$  Exit
	- $\square > q()$
	- □command視窗右上方
- **Save workspace** □ 內設…/R/rw2011/.RData

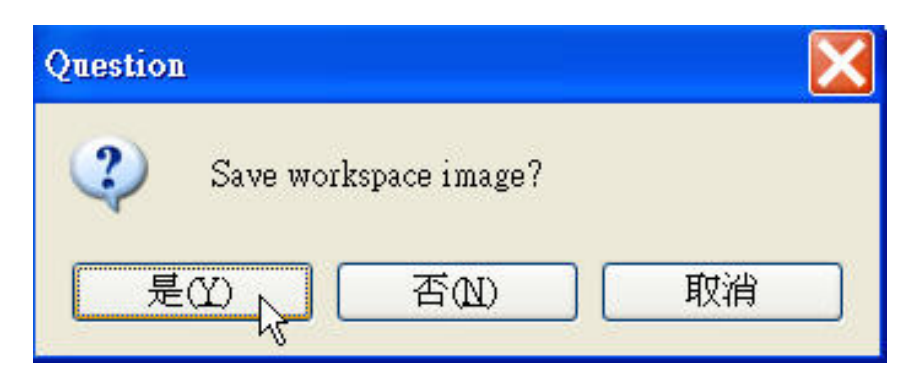

### 環境介面:**command**視窗

### 簡單的數值運算  $> 1 + 3$  $[1]$  4  $>$  (10.4 – 5.2)  $*$  30 /21 [1] 7.428571 > sin(pi/2) **;** log(10)  $[1] 1$ [1] 2.302585 複雜的運算、程式編輯與執行…

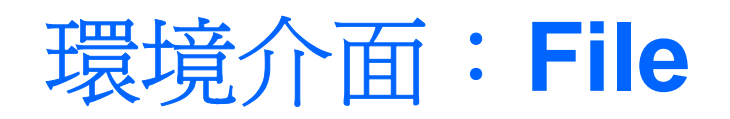

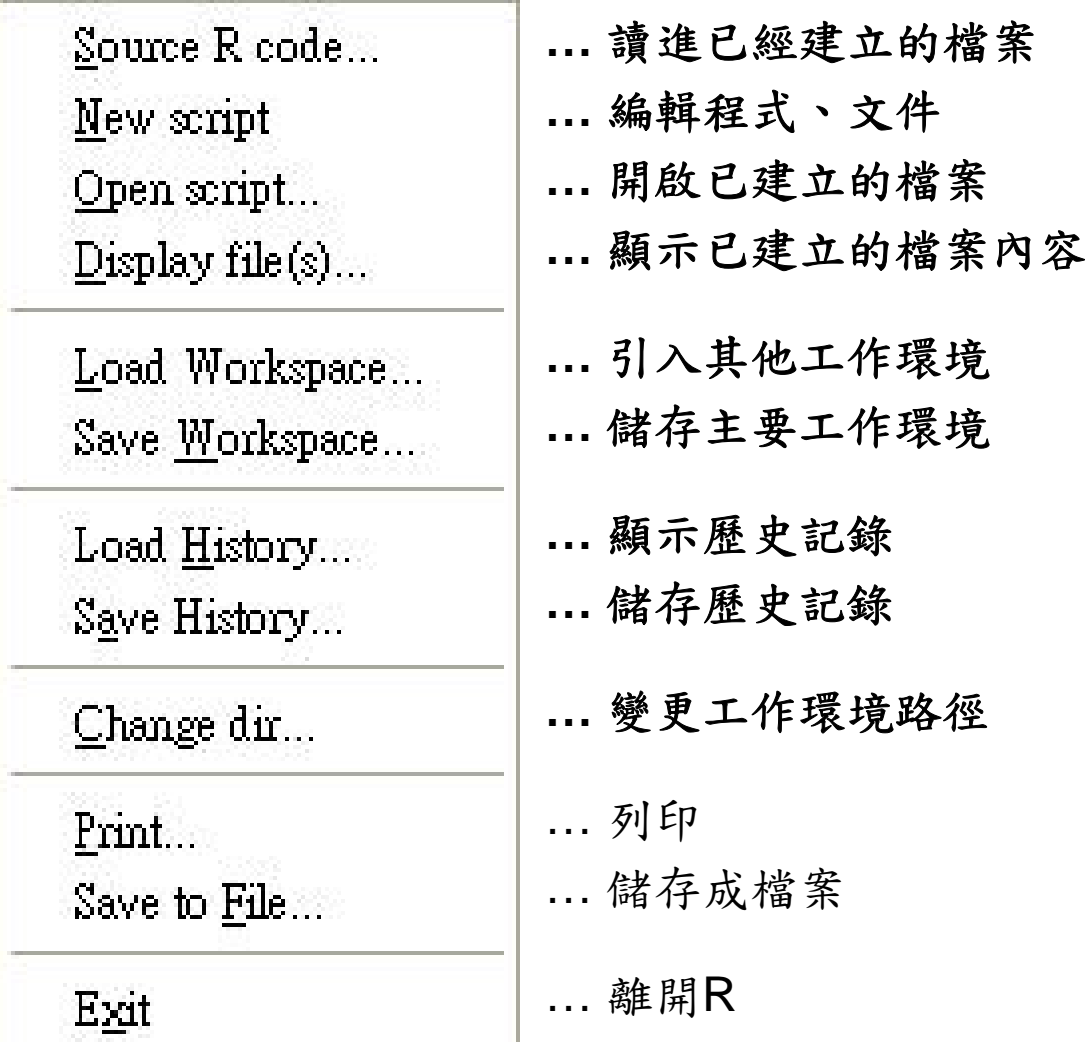

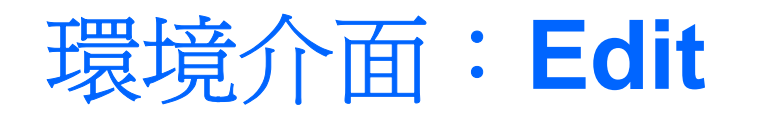

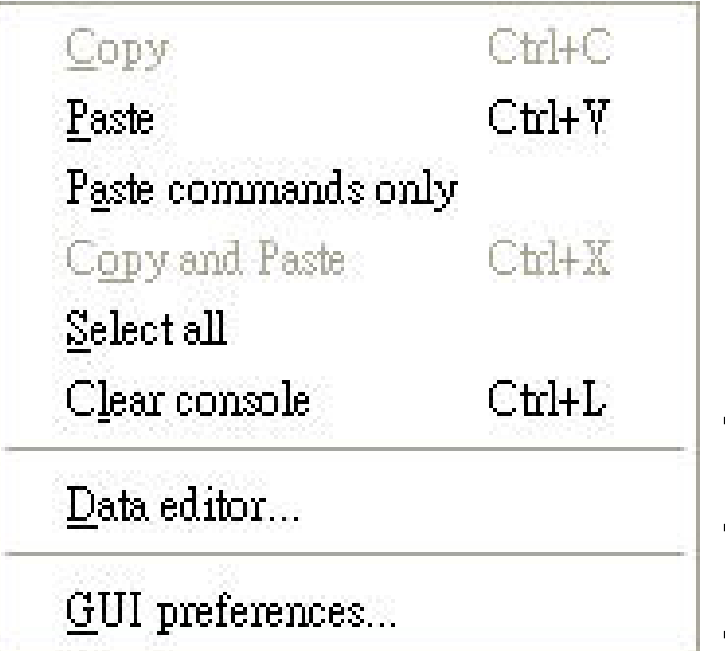

- … 複製 … 貼上 … ?
- … 複製與貼上
- … 選擇command視窗上全部的畫面
- **…** 清除**command**視窗上全部的畫面
- **…**編輯已存在的**R**資料檔
- **…**設定介面**(command**視窗大小、字型與大小**…)** □ 暫時
	- 永久 ─ 儲存 **…/R/rw2011/etc/Rconsole**

## 環境介面:**Misc**

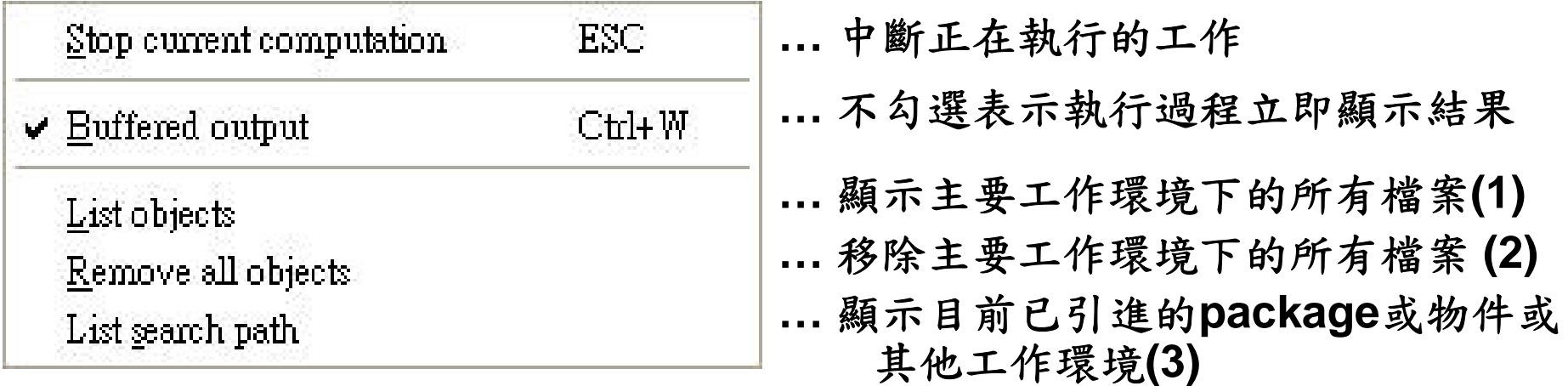

**Note:** 

- **(1) ls(), objects()**
- **(2) rm( list=ls(all=T) ) remove( list=ls(all=T) )**
- **(3) search()**

# 環境介面:**Package**

Load package...

Set CRAN mirror...

Select repositories...

 $Install package(s) \dots$ 

Update packages...

Install package(s) from local zip files...

- **…** 引進**package (**已下載的**package) (1)**
- **…** 設定下載**package**的網站
- **…** 選擇下載**package**的地方**(CRAN, …)**
- **…** 從網路上安裝**package**
- **…**更新**packages(**電腦中已經有的**package)**
- **…** 從**CRAN**網站上下載**packages**的壓縮檔 來執行安裝**packages**

#### **Note:**

**(1) library( package name ), require( package name )**

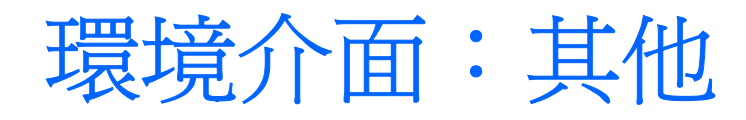

#### ■ Windows

多個視窗的排列方式

#### $\blacksquare$  Help

- □ 說明文件
- 連結R homepage
- □ 查詢指令 (Note:)

#### …Note:

(1) ?plot, help("plot") #知道指令名稱 **help.search**("plot") #不知道指令名稱 apropos("plot") #函數名稱中有'plot'字串的所有函數 find("plot") # plot在哪個package getAnywhere("plot") # plot函數出現在哪些package

(2) search from [http://search.r-project.org](http://search.r-project.org/) Help -> search.r-project.org… **RSiteSearch** 

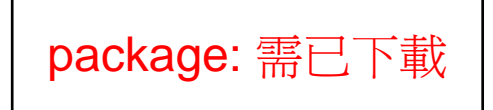

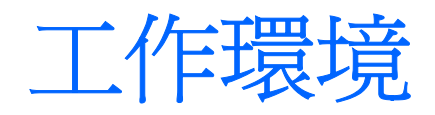

#### $\mathbb{R}^2$  目前的環境 > search() [1] ".GlobalEnv" "package:methods" "package:stats" [4] "package:graphics" "package:grDevices" "package:utils" [7] "package:datasets" "Autoloads" "package:base" 主要工作環境

> searchpaths() [1] ".GlobalEnv" [2] "C:/PROGRA~1/R/rw2011/library/methods" [3] "C:/PROGRA~1/R/rw2011/library/stats" [4] "C:/PROGRA~1/R/rw2011/library/graphics" [5] "C:/PROGRA~1/R/rw2011/library/grDevices" [6] "C:/PROGRA~1/R/rw2011/library/utils" [7] "C:/PROGRA~1/R/rw2011/library/datasets" [8] "Autoloads" [9] "C:/PROGRA~1/R/rw2011/library/base"

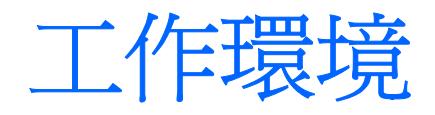

- 主要工作環境
	- □内設的路徑在C:/Program Files/R/rw2011
		- ■查詢指令getwd()
	- command視窗下的物件儲存在
		- …/R/rw2011/.RData
		- 查詢物件: ls, objects
		- 刪除物件: rm, remove

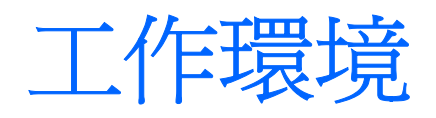

#### 其他工作環境

- Load Workspace:工作環境檔\*.RData需已存在
	- ■load("d:/test.RData")
	- attach("d:/test.RData", pos=2)  $\hbar \nu \lambda$ detach(pos=2) 移除
- **□Save Workspace** 
	- save.image(".RData", compress=F) save.image("d:/test.RData ", compress=F)
	- save(list=c("data1", "data2"), file="d:/test.RData", compress=F)

#### 名稱*<-*物件 或 名稱*=*物件*(*≧*R1.4.0)* 或 物件*->*名稱

#### 物件**=**名稱 <sup>⇒</sup> 錯誤

名稱:

- 英文字母(字串)、英文子母(字串)與數字、"."、"\_"的組合
- 英文大小寫字母有區別
	- $> y < -4$
	- > Y<- 40
	- $> x3$  4z  $1.32$
- "\_"不可在第一個位置
- "."在第一個位置
	- > .x<- 3 ; y<-5  $>$  ls() [1] "y" > ls(all.names=T)  $[1]$  ".x" "y"

- 物件
	- ■數值、字元…
		- > x1<- 3.0
		- > x2<- "a"
	- ■向量、矩陣…
		- $> y1 < c(1, 2.3, 0.23)$
		- $>$  y2 $lt$  matrix(c(1,2,3,4,5,6), nrow=3, ncol=2)
	- ■執行R function的結果
		- > x.lm <- lm(Y~X1+X2, data=mydata)
	- ■自訂的函數(function)

 $\mathcal{L}(\mathcal{A})$ R指令

### □ function

- 格式 function(參數){ }
- 查看內容(…) : **> fun\_name**

#### 查詢用法

例子:

>?lm

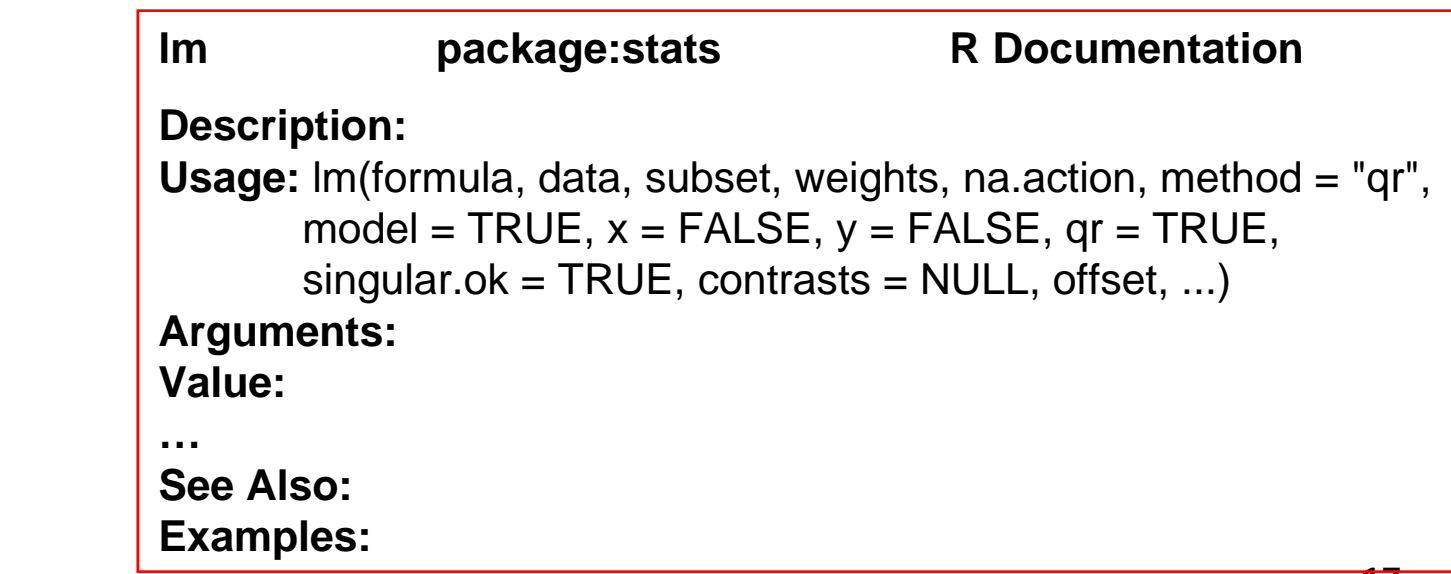

查詢參數用法

例子:

> args("lm")

function (formula, data, subset, weights, na.action, method  $=$  "qr", model  $=$  TRUE,  $x =$  FALSE,  $y =$  FALSE, qr  $=$ TRUE, singular.ok = TRUE, contrasts = NULL, offset, ...)

參數─

- 必要參數、非必要參數
- $\mathcal{L}^{\mathcal{L}}$ 順序不可對調:參數名稱可不給定 ex. lm(y~x, mydata)
- $\mathcal{L}_{\mathcal{A}}$ 順序可對調:參數名稱給定 ex. lm(data=mydata, formula=y~x)

- # (註解)
- NA, NaN, is.na, is.nan
- $\blacksquare$  TRUE(T), FALSE(F)
- +, -, \*, / (加減乘除)
- $\blacksquare$  <, =, >, <=, >=, !=, ==
- $\blacksquare$  , ||, &, && ex. x=(1,2) (x==1)| (x==3)  $\Longrightarrow$  (TRUE, FALSE)  $(x == 1)||(x == 3) \longrightarrow \text{TRUE}$
- %%(餘數), %/% (相除的商), %\*%(矩陣相乘), t(轉置)
- ^ (次方, 2^3), sqrt (開根號), pi ( $\pi$ )
- **exp, log, log10(log**<sub>10</sub>)
- abs, round, ceiling, floor, trunc

- ~(formula: Y~X表示Y=aX+b)
	- > y.lm<- lm(y~x, data=mydata)
- mean, median, sum, var, sd, quantile, summary  $>$  summary(c(1,4,2,3,2,2,5))
	- Min. 1st Qu. Median Mean 3rd Qu. Max.
	- 1.000 2.000 2.000 2.714 3.500 5.000
	- > summary(y.lm)
- |(大寫i) |
	- $\square$  ex1. I(X<2)
	- $\square$  ex2.  $\text{Im}(y \sim x + I(x \wedge 2)$ , data)

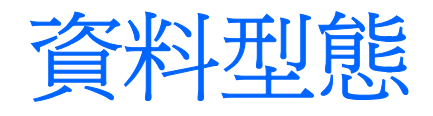

### ■ 數值: numeric (is.numeric, as.numeric)

- □整數: integer (is.integer, as.integer) -2\*10<sup>9</sup> ~ 2\*10<sup>9</sup>
- □實數: real (is.real, as.real)
	- x1<- 3
	- x2<- 3.0
- ■字元: character (is.character, as.character)  $x3< -$  "3"  $\#$   $x3< -$  '3"
- 複數: complex (is.complex, as.complex) x4<- 3+2i

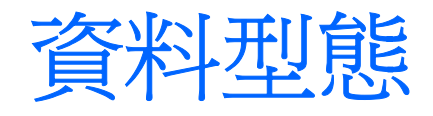

#### ■ 邏輯:logical (is.logical, as.logical)  $x5$  - TRUE  $# x$  < - T  $y6$  <- FALSE #  $y$  <- F

- 類別: factor(x, ordered=F) (is.factor, as.factor) x7<- factor( c("a", "g", "e"), ordered=T)
- 日期型態:as.Date(x, format="%Y-%m-%d")
	- □例如2003年3月25日

as.Date("2003/3/25") as.Date("3/25/**2003**","%m/%d/%**Y**") as.Date("03/25/**03**","%m/%d/%**y**") R中顯示為"2003-03-25" □ months, weekdays

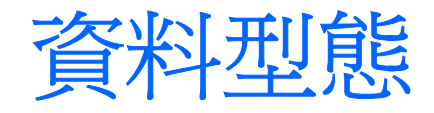

#### ■ 附註

#### 資料型態通常不需要先宣告,例外

- 類別 (factor) 、日期 (as.Date)
- R與Fortran和C連結時, 資料的傳遞必須先指定資料的型態, 否則可 能造成執行結果錯誤或中斷程式
- □ 遺漏值(missing): NA (is.na), NaN (is.nan, is.na)

```
> x<- NA ; is.na(x) ; !is.na(x)
```
- [1] TRUE
- [1] FALSE
- $>$  sqrt(-2)
- [1] NaN
- □ is \* 是否為 ...

as.\* (強迫)使為…

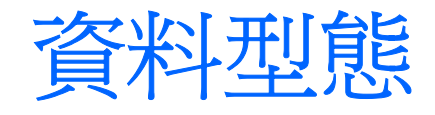

- 資料型態之間的轉換 例1. > x1<- 3
	- $>$  y1 $<$  as.character(x) # y $<$ -"3"
	- > x2<-"test" #x為字元型態
	- > y2<- as.factor(x2) #將字元型態x轉成類別型態

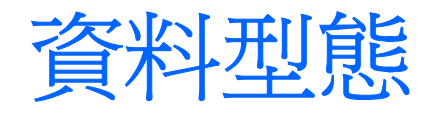

- 資料型態之間的轉換 例2.
	- > x<- as.Date("2003/3/23")
	- > as.character(x)
	- [1] "2003-03-23"
	- <sup>&</sup>gt;**as.numeric( substring( as.character(x)**, 1, 4 **) ) #** 年份
	- [1] 2003

```
>as.numeric( substring( as.character(x), 9, 10 ) ) # 日
```
- [1] 23
- $>$  months $(x)$
- [1] "三月"

<sup>&</sup>gt;**as.numeric( substring( as.character(x)**, 6, 7 **) ) #** 月  $[1]$  3

# 資料存放方式 **(**向量**)**

```
■ 向量vector: 資料型態需一致
   > x1<- c(1,4,2,1,1,2)
   > names(x1)<-c("A","B","C","D","E","F") # names(x1)<- LETTERS[1:6]
   > x1ABCDED
   1 4 2 1 1 2> length(x1)[1] 6
   > x1[1] # 同x1[c(1)], x1[^{n}A]A1> x1<- unname(x1) ; x1 # # names(x1) <- NULL
   [1] 1 4 2 1 1 2
   > x1[c(2,3,4,5,6)] #同x1[-1] 或 x1[2:length(x1)]
   [1] 4 2 1 1 2
                       各元素的名稱
```
# 資料存放方式 **(**向量 **)**

```
> x1[x1 == 1][1] 1 1 1
> which(x1 == 1)
[1] 1 4 5
```
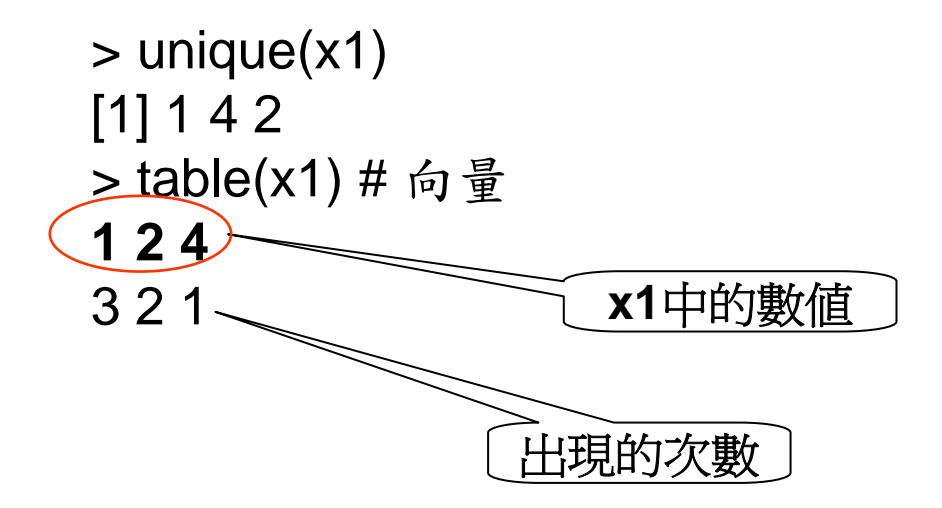

# 資料存放方式 **(**向量**)**

> x1.new<- paste("a", x1, sep="") # 字串與數值的結合 > x1.new[1] "a1" "a4" "a2" "a1" "a1" "a2"

```
>paste(x1.new, collapse=":", sep="")
[1] "a1:a4:a2:a1:a1:a2"
```

```
> c(x1, c(10,11)) # 向量的合併
[1] 1 4 2 1 1 2 10 11
```
# 資料存放方式 **(**矩陣**)**

■矩陣matrix, array:資料型態需一致 > x2<- matrix(c(1,2,3,4,5,6,7,8),nrow=2,ncol=4)  $> x2$  $[$ ,1]  $[$ ,2]  $[$ ,3]  $[$ ,4]  $[1, 1 1 3 5 7$ [2,] 2 4 6 8  $> x3$  <- matrix(c(1,2,3,4,5,6,7,8),nrow=2,ncol=4, byrow=T) > x3 $[$ ,1]  $[$ ,2]  $[$ ,3]  $[$ ,4]  $[1, 1 1 2 3 4$ [2,] 5 6 7 8

# 資料存放方式 **(**矩陣**)**

取出其中的元素:

> x2[2, 3] #第2列, 第3行的值

[1] 6

> x2[2, c(2, 4)] #第2列, 第2, 4行的值

 $[1]$  4 8

> x2[2,] #第2列所有元素的值,同x2[2, 1:ncol(x2)], nrow, ncol: 矩陣列數, 行數 [1] 2 4 6 8

> dimnames(x2)<- list(paste("r",1:nrow(x2), sep="") , paste("c",1:ncol(x2), sep=""))

 $> x2$ 

c1 c2 c3 c4

r1 1 3 5 7

r2 2 4 6 8

> x2<- unname(x2) # 除去名稱

# 資料存放方式 **(**矩陣**)**

# row, column合併X2, X3 (  $dim(X2)$ =dim(X3)= 2x4 ):

 $>$  cbind(x2,x3)

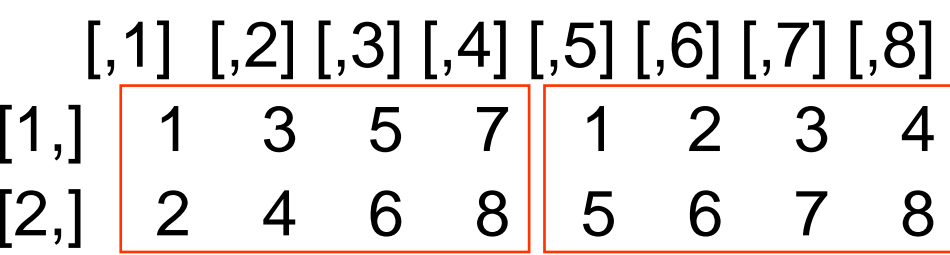

 $>$  rbind(x2,x3)

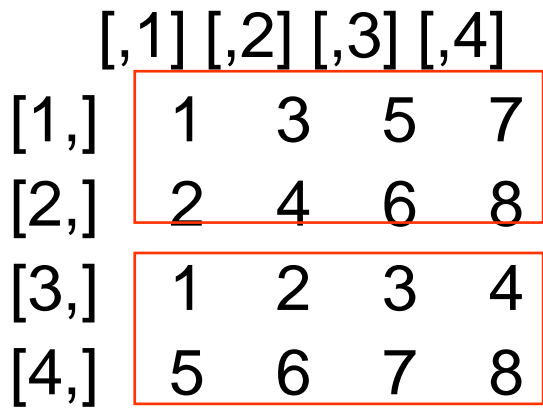

## 資料存放方式 **(data frame)**

```
■ data frame :同一行資料型態不需要一致
   > y<- data.frame(X1=c(1,4), X2=letters[1:2], 
         X3=as.Date(c("2004-1-1","2005-3-4")) )
   > yX1 X2 X31 1 a 2004-01-01
   2 4 b 2005-03-04
   > y$X3 # y[,3], y[, "X3"]
   [1] "2004-01-01" "2005-03-04"
   > y$X3[2] # y[2,3]
   [1] "2005-03-04"
   > y[,c(1,3)] # y[1:nrow(y), c(1,3)]
     X1 X31 1 2004-01-012 4 2005-03-04
```
# 資料存放方式 **(data frame)**

#### # data.frame合併

- > z1<- data.frame(Z1=c("123","456"), Z2=5:6)
- $>$  cbind(z=y, z1) # data.frame(y, z1)

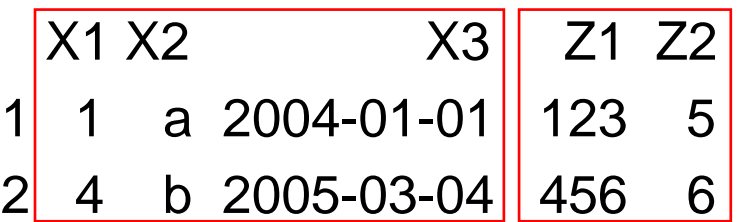

> z2<- data.frame(X1=3:4, X2=letters[3:4], X3=as.Date(c("2005-5- 1","2005-5-2")))

> w<-rbind(y,z2) # y, z1 行的屬性相同

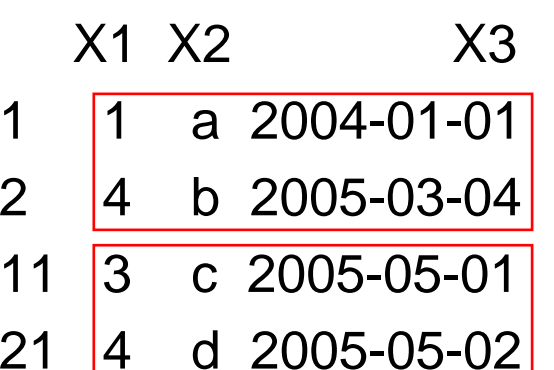

# 資料存放方式 **(data frame)**

> dimnames(y)  $>$  unname(y) c("1", "2") c("a", "b") c("2004-01-01", "2005-03-04") 1 1 a 2004-01-012 2 b 2005-03-04 > w<-w[order(w\$X1, w\$X2, w\$X3),] X1 X2 X31 1 a 2004-01-01 11 3 c 2005-05-01 2 4 b 2005-03-0421 4 d 2005-05-02 $> w[(w$X1 == 4) | (w$X1 == 1)],$  $\Box$ merge

資料存放方式 **(list)**

 $\mathbb{R}^2$  list:資料型態或存放方式不需要一致 > z<- list(A=c(1,2,3), B=matrix(c("a", "b", "c", "d"),nrow=2,ncol=2) )  $>$  Z

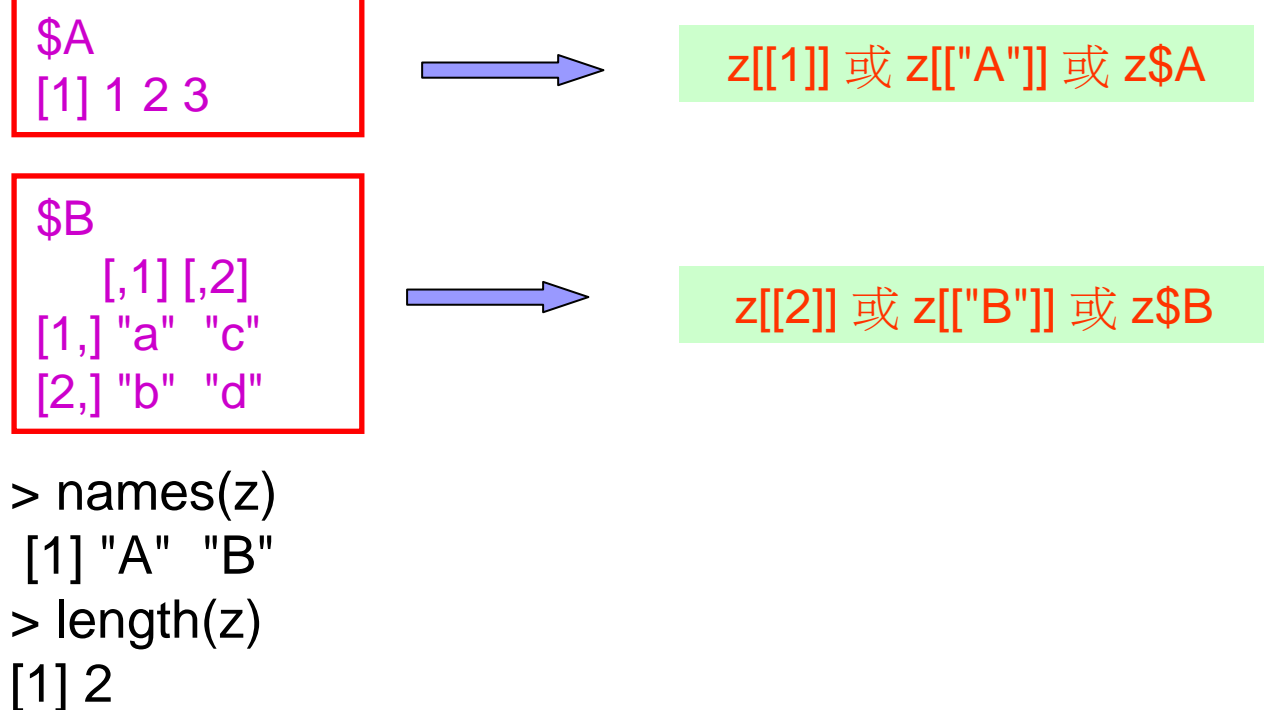

# 資料存放方式 **(list)**

```
> unname(z)
[[1]]
[1] 1 2 3
```

```
[[2]]
   [,1] [,2][1,] "a" "c" 
[2,] "b" "d"
```
- $\Box$ output常用的儲存方式
- $\Box$ dimnames: matrix, array, data frame

# 資料存放方式 **(list)**

# list 合併 > w<- list(c=1:5, d=data.frame(V1=1:2, V2=c("e","f")))  $>$  c(z, w) \$A [1] 1 2 3 \$B  $[,1]$   $[,2]$ [1,] "a" "c" [2,] "b" "d" \$c [1] 1 2 3 4 5 \$d V1 V21 1 e

2 2 f

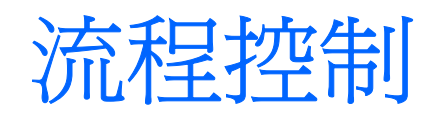

■ 條件語句

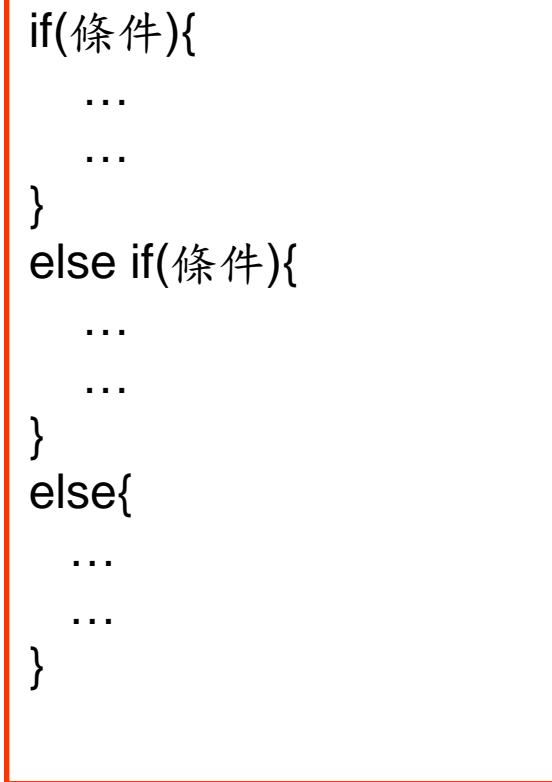

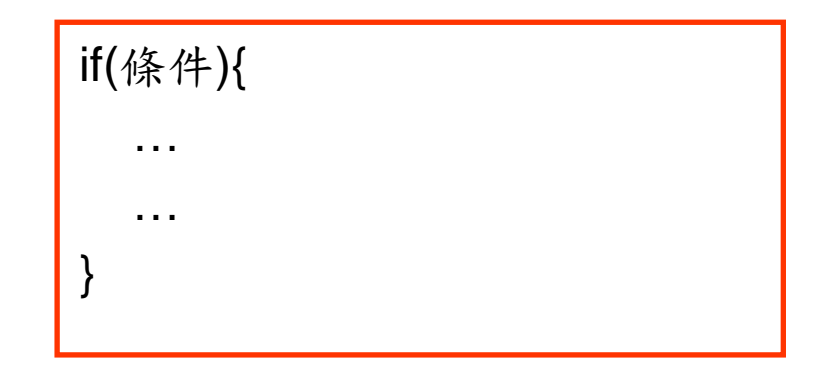

ifelse(條件, v1, v2)

Note: 條件成立為v1

否則為v2

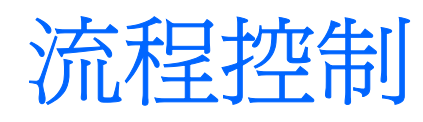

■迴圈 repeat{

for(name in e1){

```
…}
e1: 向量 1:10 , seq(1,10,2)
```

```
…if(條件) break
                       }
c("a","b","c") | while(條件){
```
…

}

#### **n** break

適用於結束任何的迴圈

結束repeat唯一方式

#### **■** next

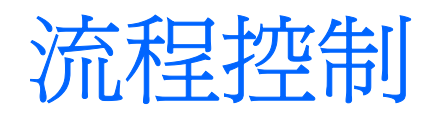

■避免迴圈

方式

- apply
- sapply
- $\blacksquare$  lapply
- call C, Fortran
- 例子: 求矩陣X中每一行的平均值
	- > X<- matrix(runif(1000), nrow=10, ncol=100)
	- > X.m1<- apply(X, 2, FUN="mean", na.rm=T)
	- > X.m2<- numeric()
	- $>$  for(i in 1:ncol(X)){

 $X.m2[i] <$ - mean $(X[i])$ 

}

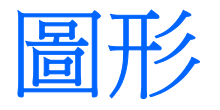

### 開啟圖形視窗

 $\Box$  win.graph(width=7, height=7) #win.graph(w=7, h=7) windows

### ■ high-level

plot, boxplot, hist, matplot…

- > x<- rnorm(100)
- $>$  plot(x)
- > y<- rnorm(100, mean=3)

> matplot(1:length(x), cbind(x, y)) #x, y長度一樣

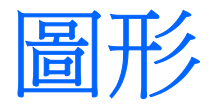

### **n** low-level

已經有high-level的圖

points, lines, abline, points, text, segments…

 $\Box$  title, mtext

axis

**□**legend

□expression, plotmath

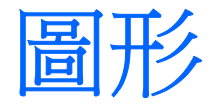

#### $\mathbb{R}^2$ par

- □ mfrow, mfcol
- $\Box$  type, lty, lwd, pch
- $\square$  col (col.lab, col.axis, col.main, col.sub)
	- 數字: 1, 2, 3, ...
		- > palette()
		- [1] "black" "red" "green3" "blue" "cyan" "magenta" "yellow" "gray" # col=1~8  $>$  palette( c("red", "blue") ) # col=1, 2
		- > palette("default")
	- 字元: "red", "blue", …
- □ cex (cex.lab, cex.axis, cex.main, cex.sub)
- las, xaxt, yaxt
- xlim, ylim

…

```
■ 關閉圖形視窗 dev.off(), graphics.off()
```
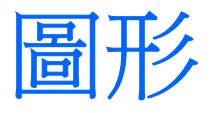

```
■ 例子1.
    y<- matrix(c(rnorm(10), runif(10, -3, 3), rchisq(10, 3)), ncol=3) 
    x<- 1:nrow(y)
    win.graph(w=7, h=4)
    par(mfrow=c(1,2), las=0)plot(range(x), range(y), xlab="Index", ylab="Y", type="n")
    mtext(expression(graph \langle 1 \rangle), line=0.5, cex=1)
    for(i in 1:ncol(y)){ lines(x, y[,i], col=i, lty=i, lwd=i) }
    legend(4, max(y), c("A", "B", "C"), lty=c(1,2,3), lwd=1:3, col=1:3, cex=0.7)
```
par(las=1, tck=-0.01) matplot(x, y, xlab="Index", ylab="Y", type="I", col=1:3, lwd=1:3) mtext(expression(graph [2]), line=0.5, cex=1)  $legend(4, max(y), c("A", "B", "C"), lty=1:3, lwd=1:3, col=1:3, bty="n", cex=0.7)$ 

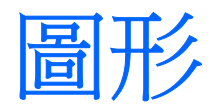

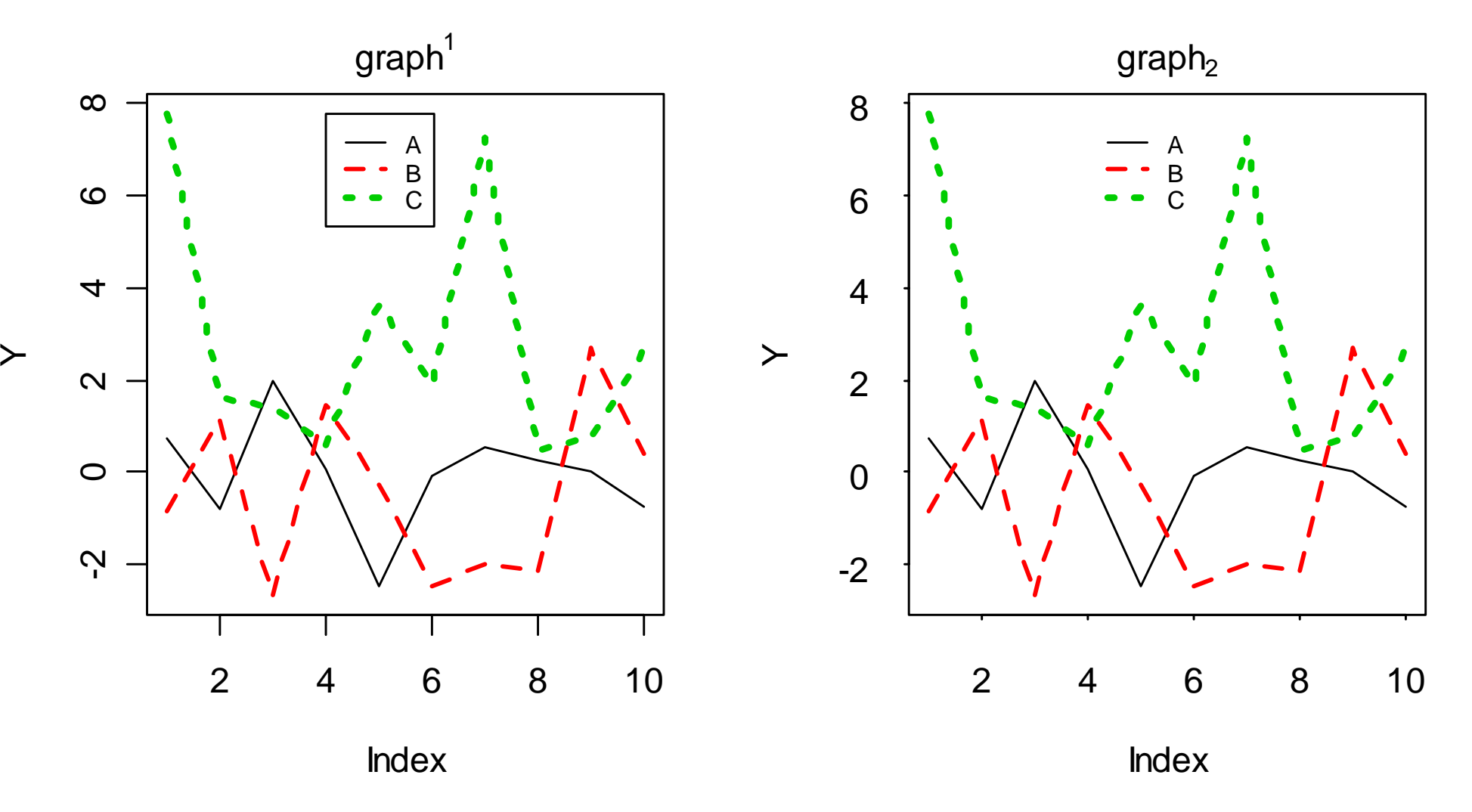

**A**

ਹ 1. 0  $\circ$ (10)  $\circ$  $\circ$  $\circ$ مب<br>r norm م<br>م:  $\circ$  $\circ$  $\circ$  $\circ$  $\Omega$  10 2468

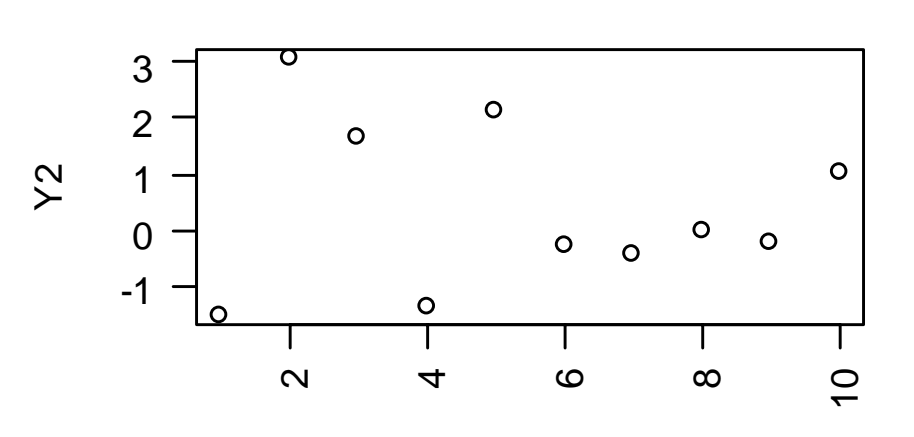

Index

\*\*sub-title\*\*

**B**

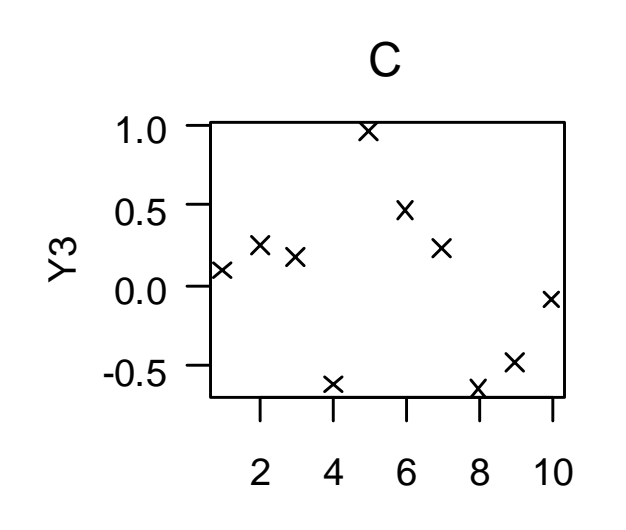

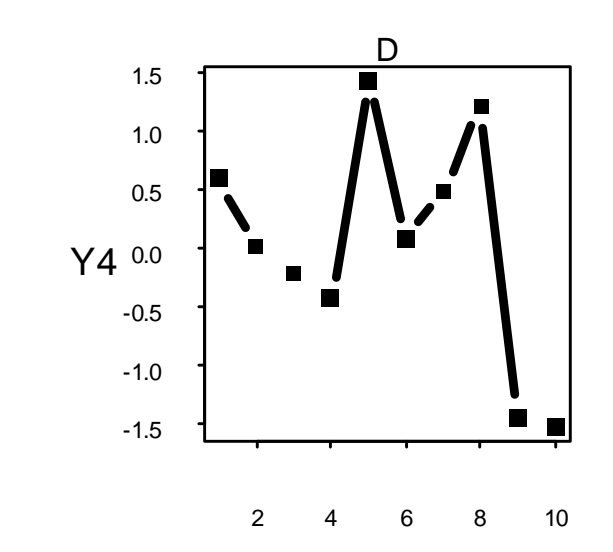

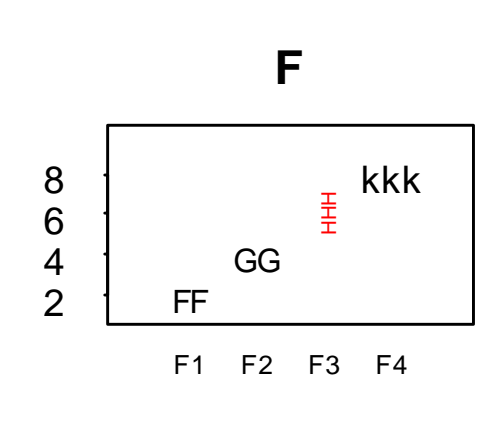

```
par(mfrow=c(2,2), las=0)par(fig=c(0,0.5,0.5,1)) ; plot(rnorm(10), main="A")
```
par(fig=c(0.5,1,0.5,1), **new=T**, las=2) plot(rnorm(10), sub="\*\*sub-title\*\*", xlab="", ylab="Y2",main="B", cex.main=0.8,col.main=2)

par(fig=c(0,1/3,0,0.5), **new=T**, las=1) plot(rnorm(10), pch=4, cex=1, xlab="", ylab="Y3") ; mtext("C", line=1, cex=1)

par(fig=c(1/3,2/3,0,0.5), **new=T**, mar=c(5,4,2,2), tck=-0.02) plot(rnorm(10), type="b", pch=15, lty=1, lwd=3, cex.axis=0.6, xlab="", ylab="") mtext("D", line=0.1,  $cex=0.7$ ) ; mtext("Y4", side=2, line=2,  $cex=0.8$ )

```
par(fig=c(2/3,1,0,0.5), new=T, mar=c(5,4,6,2))
plot(c(1,2,3,4), c(2,4,6,8),type="n", xlab="", xaxt="n", yaxt="n", ylab="",xlim=c(0,5), 
   ylim=c(1,10))
text(c(1,2),c(2,4),c("FF","GG"), cex=0.8)
par(srt=90); text(3,6,"HHH", cex=0.5, col=2); par(srt=0); text(4,8,"kkk", cex=1, col=1)
axis(side=2, at=c(2,4,6,8),c("2","4","6","8"))
mtext(paste("F",1:4,sep=""), at=c(1,2,3,4), side=1, line=0.2, cex=0.6)
title("F",line=1)
```
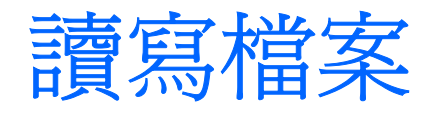

#### 讀取外部資料檔

#### *read.table*

> x<- read.table("d:/data1.txt", header=F, sep=" ", colClasses=c("numeric","character","Date"))

# 不給定colClasses則B, C為factor

#### $> 0$

- V1 V2 V3
- 1 1 a 2003-12-11
- 2 2 b 2003-12-23
- 3 3 c 2003-12-25

外部檔: d:/data1.csv 1 a 2003/12/112 b 2003/12/233 c 2003/12/25

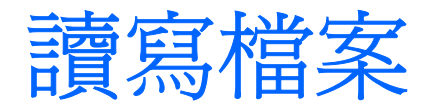

- *read.fwf*:固定寬度
- $>$  y<- read.fwf("d:/data1.txt", widths= $c(2,2,10)$ , sep="", colClasses=c("numeric","character","Date"))

 $> y$ 

- V1 V2 V3
- 1 1 a 2003-12-11
- 2 2 b 2003-12-23
- 3 3 c 2003-12-25

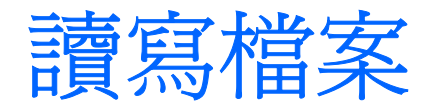

#### *scan*

```
> z<- scan("d:/data1.txt", what=list(numeric(), character(), character()))
Read 3 records
[[1]]
[1] 1 2 3
```
[[2]] [1] "a" "b" "c"

```
[[3]]
[1] "2003/12/11" "2003/12/23" "2003/12/25 "
```

```
> z[[3]]<-as.Date(z[[3]], format="%Y/%m/%d")
```
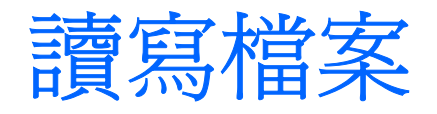

```
> w<- scan("d:/data2.txt", what=numeric())
Read 5 items> w[1] 1 2 3 4 5
```
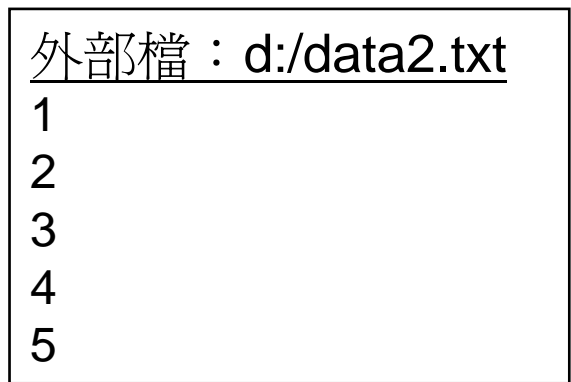

#### 其他

…

```
read.csvreadLinesread.ssd(foreign) Obtain a Data Frame from a SAS Permanent
                   Dataset, via read.xport
read.xport(foreign) Read a SAS XPORT Format Library
read.xls (gdata): 需安裝perl
ODBC
```
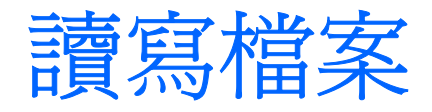

d:/out1.txt  $====$  test  $====$ 123 45 內部資料轉至外部資料檔 *cat*  $\Rightarrow$  cat("==== test ====\n", file="d:/out1.txt")  $>$  cat(c(1,2,3,4,5), sep="\n", file="d:/out1.txt", append=T) *write* (向量、matrix 、 data frame) > x<- matrix(c(1.0, 2.0, 3.0, 4.0, 5.0, 6.0), 2, 3) ; x  $[0,1]$   $[0,2]$   $[0,3]$  $[1,]$  1 3 5  $[2,] 2 4 6$  $>$  write(t(x), ncolumns=3, file="d:/out2.txt") > write( x, ncolumns=3, file="d:/out3.txt") d:/out2.txt 1 3 52 4 6d:/out3.txt 1 2 34 5 6

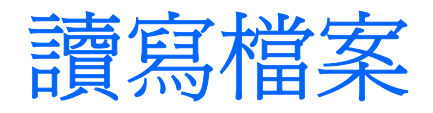

#### $\Box$ *write.table, write.csv* (matrix 、 data frame)

- > write.table(x, file="d:/out4.txt", row.names=F, col.names=F, sep=" ")
- > write.table(x, file="d:/out5.txt", row.names=T, col.names=T, sep=" ")

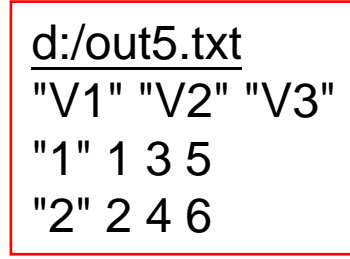

#### $\Box$ *format*

- > x<- matrix(c(1, 2.2, 3.33, 4.4, 5.55, 6.0), nrow=3, ncol=2)
- > write(format(t(x), nsmall=3), ncolumns=3, file="d:/out6.txt")

d:/out6.txt 1.000 4.400 2.2005.550 3.330 6.000

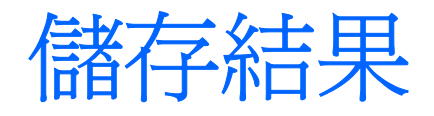

■ 文字結果的儲存

 $\Box$ copy command上的結果到…

*sink*

- > sink(file="d:/out.txt")
- $\Rightarrow$  cat(" ===== test ==== $\ln$ ")
- $>$  y.lm <- Im(Y ~ X1 + X2, data=mydata)

> print(summary(y.lm))

> cat("dim(mydata)=", paste(dim(mydata), collapse="x",sep=""), "\n")

> sink() #結束

□ *cat*

…

 $\Box$ **write.table, write**, …

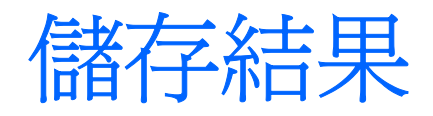

■ 圖形結果的儲存

□ pdf, png, jpeg, bmp, postscript : 開始 dev.off : 結束

例子

…

- > pdf(file="d:/test.pdf") #開啟pdf檔
- > plot(rnorm(10)) #在dev.off執行前的圖形都會存到test.pdf中

#圖形不會顯示在螢幕上

> dev.off() #關閉pdf檔

### ■優點

避免物件不必要的儲存

■儲存物件<<- 或 assign

□名稱<<- 物件

□ assign(名稱, 物件, pos=1)

■ dput (dget), cat, write, write.table, ...

易重複執行

遞迴

數值積分

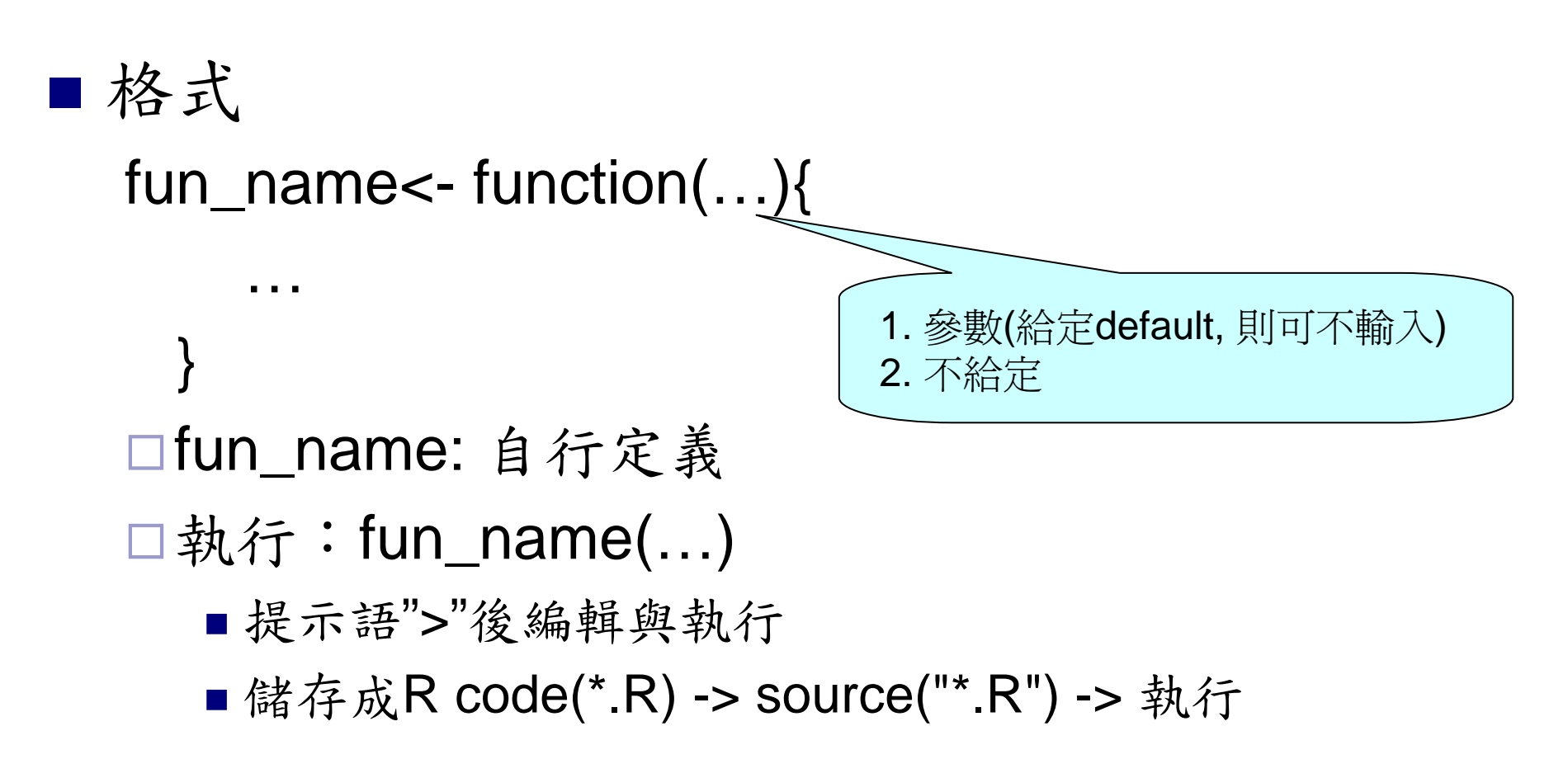

```
T.
   例子1
    > f1<- function(){
         x<- rnorm(100)
         x<sub>Sy</sub> \leftarrow f<sub>2</sub>(x)print(round(x_sy,2))
         assign("x.out", x, pos=1) # x.out<<- x
     }
    > f2<- function(v, na.rm0=F){
         v_mean<- mean(v, na.rm=na.rm0)
         v_qv<- quantile(v, seq(0,1, 0.25), na.rm=na.rm0)
         c(Mean=v_mean, v_qv)
     }
   > f1()Mean 0% 25% 50% 75% 100% 
     -0.12 -2.27 -0.80 -0.12 0.61 2.20
```

```
\mathbb{R}^2 例子2
   >f3<- function(){
        x<- matrix(rnorm(100*3), ncol=3)
        x_sy<- apply(x, 2, FUN=f2, na.rm0=T)
        print(round(x_sy,3))
    }
   > f3()[,1] [,2] [,3]
   Mean 0.091 0.025 0.114
   0% -2.377 -2.446 -2.18525% -0.552 -0.521 -0.53450% 0.110 0.118 0.10075% 0.816 0.784 0.854100% 2.556 1.926 2.894
```
■例子3

### $> f2(v=runif(100))$

Mean 0% 25% 50% 75% 100% 0.4735850 0.0098036 0.2123027 0.4789563 0.6907093 0.9973119

■ 例子4 將f1, f2存在檔案中  $\Box$  File  $\Rightarrow$  Source R code …  $\Rightarrow$  select d:/test1.R  $\Rightarrow$  > f1()  $\square$  > source("d:/test1.R") > f1()#1  $\Box$  File  $\Rightarrow$  Source R code …  $\Rightarrow$  select d:/test2.R  $\square$ > source("d:/test2.R")

```
d:/test1.Rf1<-function(){
  …}
f2<-function(v, na.rm0=F){
  …}
```
*d:/test2.R*f1<-function(){ …} f2<-function(v, na.rm0=F){ …} f1()